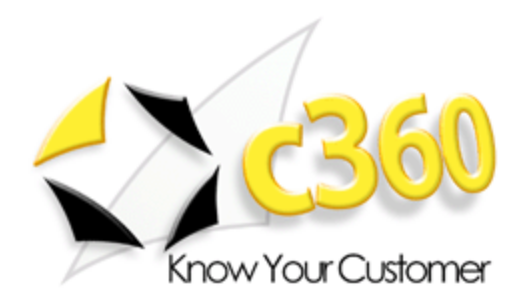

# **My Workplace User Guide**

Microsoft Dynamics CRM 2011 compatible

c360 Solutions, Inc. www.c360.com

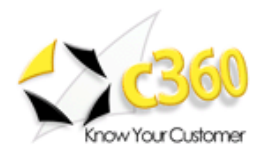

## <span id="page-1-0"></span>**Table of Contents**

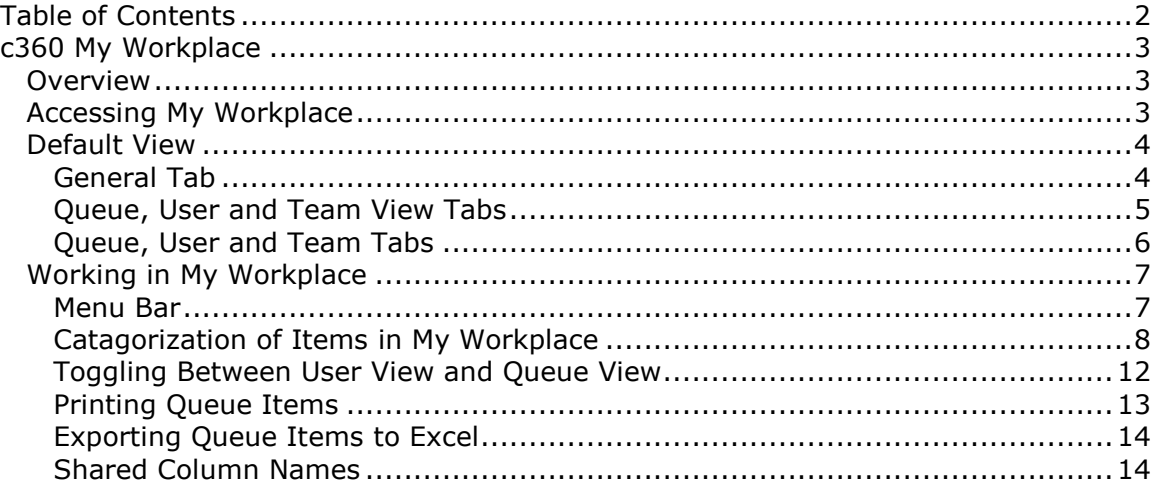

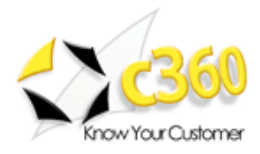

## <span id="page-2-0"></span>**c360 My Workplace \_\_\_\_\_\_\_\_\_\_\_\_\_\_\_\_\_\_\_\_\_**

## <span id="page-2-1"></span>**Overview**

c360 My Workplace is a Microsoft CRM enhancement that provides CRM users with an improved CRM workplace screen which allows users to:

- Personally select which columns (activity and/or case fields) they would like to see in the Queue grid and configure default sort order
- Specify a default start up view, selecting between user/team queues or organizational queues
- View items in other user and team queues (where security permissions allow)
- Immediately see a count of items in each queue without clicking on the queue
- Toggle between user, team and queue view with a single click
- Can filter the grid to see only activities, only cases, or both
- Print or export queue items to Microsoft Excel

## <span id="page-2-2"></span>**Accessing My Workplace**

My Workplace, pictured in Figure 1, can be accessed from two places within the Microsoft CRM web client; the left navigation bar and the c360 Tools menu. When My Workplace is accessed from the left navigation bar, it is displayed in the same window within Microsoft CRM. If you access My Workplace through the c360 Tools menu, it is displayed in a separate window, allowing you to run it independently of Microsoft CRM.

|                                         |                                                                                                    | Workplace: My Workplace - Microsoft Dynamics CRM - Microsoft Internet Explorer provided by c360 Solutions |                       |                   | $\begin{array}{c c c c c} \hline \multicolumn{1}{c }{\mathbf{H}} & \multicolumn{1}{c }{\mathbf{H}} & \multicolumn{1}{c }{\mathbf{H}} \\ \hline \multicolumn{1}{c }{\mathbf{H}} & \multicolumn{1}{c }{\mathbf{H}} & \multicolumn{1}{c }{\mathbf{H}} & \multicolumn{1}{c }{\mathbf{H}} & \multicolumn{1}{c }{\mathbf{H}} \\ \hline \multicolumn{1}{c }{\mathbf{H}} & \multicolumn{1}{c }{\mathbf{H}} & \multicolumn{1}{c }{\mathbf{H}} & \multicolumn{1}{c $ |
|-----------------------------------------|----------------------------------------------------------------------------------------------------|----------------------------------------------------------------------------------------------------|-----------------------|-------------------|----------------------------------------------------------------------------------------------------|
|                                         |                                                                                                    | Microsoft Dynamics CRM                                                                                    |                       |                   | ◙<br><b>Laura Mitchell</b>                                                                                                    |
| File<br>Home                            |                                                                                                    |                                                                                                    |                       |                   | Contoso                                                                                                    |
| New Activity                            |                                                                                                    |                                                                                                    |                       |                   |                                                                                                    |
| Â<br><b>New Record</b> ▶                |                                                                                                    |                                                                                                    |                       |                   |                                                                                                    |
| c360 tools<br><b>Record Editor</b>      | vut.<br>50                                                                                                    |                                                                                                    |                       |                   |                                                                                                    |
| Δ<br><b>Print Preview</b><br>My Summary | c360                                                                                                    |                                                                                                    |                       |                   |                                                                                                    |
| 癸<br>Tools                              | Mul <del>ti Field Search</del><br><b>Workplace</b>                                                                                                    |                                                                                                    |                       |                   |                                                                                                    |
| My WorkPlace<br>£<br>Options            | м                                                                                                    |                                                                                                    |                       |                   |                                                                                                    |
| $\circledcirc$<br>Help                  | <b>Users</b><br>VS:<br>Audit Annument<br><b>WITH WORKPIECE</b>                                                                                                    | $\nabla$ Oueues $\nabla$ Teams                                                                            |                       |                   |                                                                                                    |
| About G60<br>$\mathbf{x}$<br>Close      |                                                                                                    | 3 X 2 1 5 3 3 3 1<br>ఆ<br>E                                                                               | User Preferences      | More Actions -    |                                                                                                    |
| 繭<br>Calendar                           | ø                                                                                                    | Title $\triangle$                                                                                         | Worked By $\triangle$ | Type              | Owner                                                                                                    |
| Imports                                 | $\blacktriangle$                                                                                                    | Email Opened: E-Marketing Campaign<br>G)                                                                  | <b>Laura Mitchell</b> | Task              |                                                                                                    |
| <b>PA Duplicate Detection</b>           | My Work                                                                                                    | Ò<br>Entering Phone Call from Summary on Accoun                                                           | <b>Laura Mitchell</b> | <b>Phone Call</b> |                                                                                                    |
| Queues<br>ld<br><b>Articles</b>         | (1) Available t                                                                                                    | ଛ<br>Follow Up to E-Marketing Campaign                                                                    | <b>Laura Mitchell</b> | <b>Phone Call</b> |                                                                                                    |
| Reports                                 | $(15)$ Working                                                                                                    | ଛ<br>Follow up with Jack regarding opportunity                                                            | <b>Laura Mitchell</b> | <b>Phone Call</b> |                                                                                                    |
| Announcements                           |                                                                                                    | డి<br>Left a followup message to Dave                                                                     | Laura Mitchell        | <b>Phone Call</b> |                                                                                                    |
| Multi-Field Search                      |                                                                                                    | Fo <sup>1</sup><br>Meeting with AM Hobbies Regarding Opport                                               | <b>Laura Mitchell</b> | Appointment       | Contoso                                                                                                    |
| <b>Record Editor</b>                    | Queues                                                                                                    | Fo<br><b>Monthly User Group Meeting</b>                                                                   | <b>Laura Mitchell</b> | Appointment       | Laura Mitchell                                                                                                    |
| <b>My Summary</b><br>My Workplace       | o<br>(2) RC ETC Ou                                                                                                    | ⊚<br>One week followup call on initial lead                                                               | <b>Laura Mitchell</b> | <b>Phone Call</b> |                                                                                                    |
| <b>Audit Anal</b>                       | ò<br>(0) Team Ouet                                                                                                    | Ż<br>Prepare Updated Quote for Jack's Hobby Shop                                                          | <b>Laura Mitchell</b> | Task              |                                                                                                    |
| $\overline{\phantom{a}}$                | 8<br><justin lofquist<="" td=""><td><math>E_{\odot}</math><br/><b>Recurring Activity</b></td><td><b>Laura Mitchell</b></td><td>Appointment</td><td><b>Praiwal Badhe</b></td></justin> | $E_{\odot}$<br><b>Recurring Activity</b>                                                                  | <b>Laura Mitchell</b> | Appointment       | <b>Praiwal Badhe</b>                                                                                                    |
| $\mathbf{G}$<br>Workplace               |                                                                                                    | <b>FO</b><br><b>Recurring Activity</b>                                                                    | Laura Mitchell        | Appointment       | Patrick Odonne                                                                                                    |
| 嗶<br><b>Sales</b>                       | (3) Available t                                                                                                    | FO <sub>1</sub><br><b>Recurring Activity</b>                                                              | <b>Laura Mitchell</b> | Appointment       | Patrick Odonne                                                                                                    |
|                                         | (2) Working C                                                                                                    | <b>FO</b><br><b>Recurring Activity</b>                                                                    | <b>Laura Mitchell</b> | Appointment       | <b>360 Administra</b>                                                                                                    |
| b<br><b>Marketing</b>                   | <patrick odonn<="" td=""><td><b>BO</b><br/><b>Recurring Activity</b></td><td><b>Laura Mitchell</b></td><td>Appointment</td><td><b>360 Administra</b></td></patrick>                   | <b>BO</b><br><b>Recurring Activity</b>                                                                    | <b>Laura Mitchell</b> | Appointment       | <b>360 Administra</b>                                                                                                    |
| 儡<br><b>Service</b>                     | (1) Available t                                                                                                    | You have been unsubscribed CRM:0002001<br>$\searrow$                                                      | <b>Laura Mitchell</b> | E-mail            |                                                                                                    |
| £<br><b>Settings</b>                    |                                                                                                    |                                                                                                    |                       |                   |                                                                                                    |
| S.<br><b>Resource Center</b>            | $\blacktriangleleft$<br>$\blacktriangleright$                                                                                                    | $\blacktriangleleft$<br>1 - 15 of 15 (0 selected)                                                         |                       |                   | ٠                                                                                                    |
|                                         |                                                                                                    |                                                                                                    |                       |                   | 0.100%<br>Fa                                                                                                    |

**Figure 1: Accessing My Workplace** 

 $\epsilon$ 

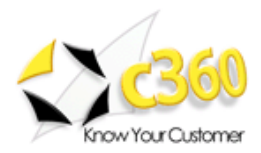

## <span id="page-3-0"></span>**Default View**

When My Workplace is accessed for the first time, it displays the default settings. Customize what is displayed by clicking **'User Preferences'**. This is illustrated in Figure 2.

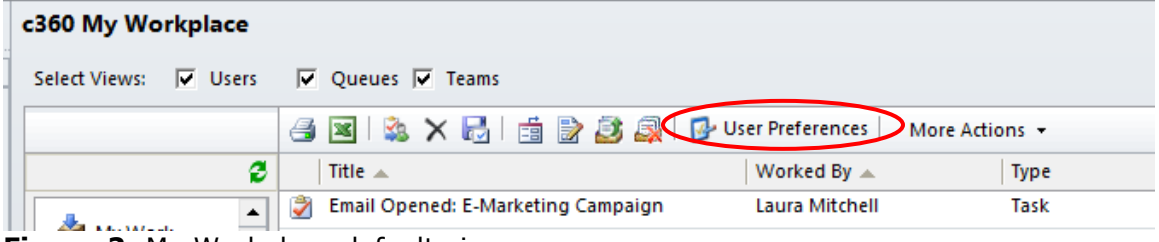

**Figure 2:** My Workplace default view

## **Setting User Preferences**

#### <span id="page-3-1"></span>**General Tab**

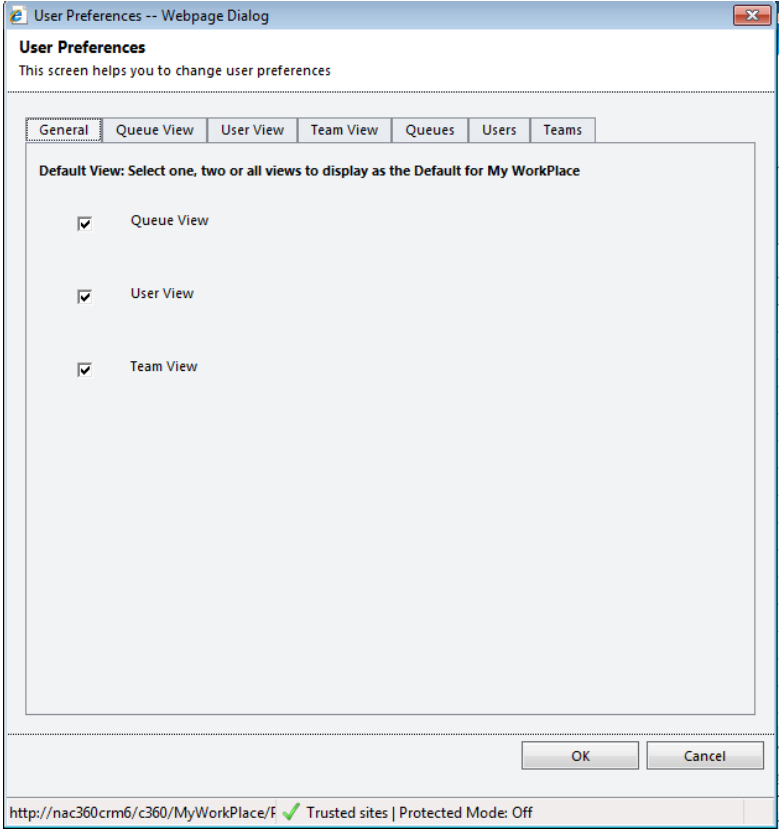

## *Queue View*

Choosing this option will set your default view to display Organizational Queues.

#### *User View*

Your default view will display users' personal queues.

#### *Team View*

Your default view will display teams' personal queues.

**Figure 3:** Setting user's Default View

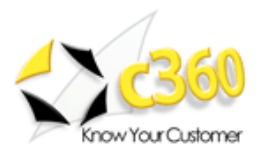

#### <span id="page-4-0"></span>**Queue, User and Team View Tabs**

The Queue View and User View tabs allow you to choose which columns you wish to see in your queue grids.

Select an entity from the dropdown and check **'Include Entity in My Workplace'**  The attributes for the selected entity will display in the 'Entity Attributes' box. Use the arrows to move fields to **'All Selected Attributes'**.

Choose the order of the columns using the **'Move Up'** and **'Move Down'** buttons. Set the default sort field and the direction using the 'Sort Field' and 'Sort Order' picklists.

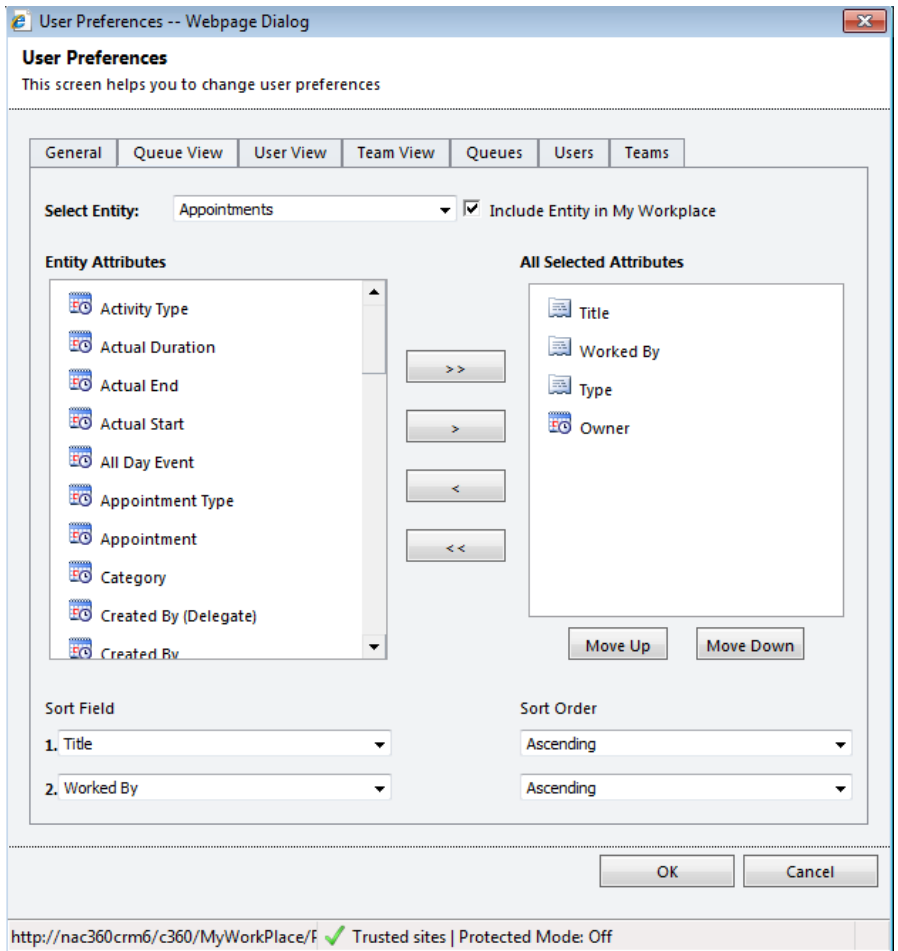

**Figure 4:** Choose which columns are displayed on the Queue, User and Team View

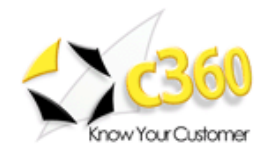

#### <span id="page-5-0"></span>**Queue, User and Team Tabs**

Use the arrows to select which organizational queues, team and user queues you wish to see.

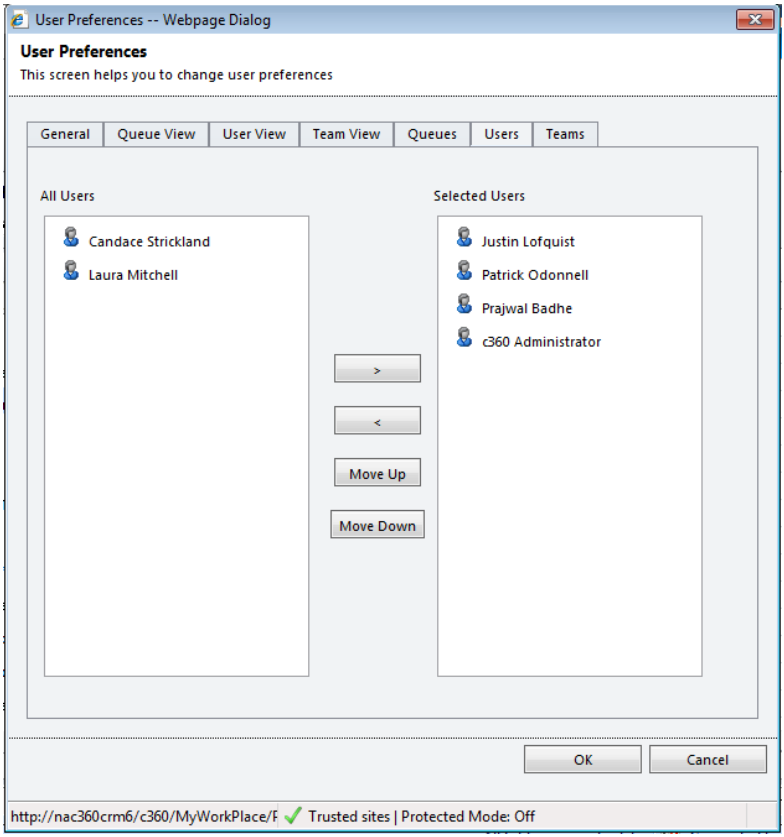

**Figure 5:** Choose which Queues you wish to display

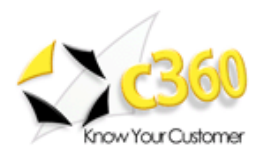

### <span id="page-6-0"></span>**Working in My Workplace**

Queues are holding containers for work that needs to be completed. My Workplace allows you to view and interact with queues and their items with a user-friendly, single visual tool. There is no need to drill down because all the information is presented in the same place. Support supervisors can easily see what different users and teams are working on and what issues need to be addressed. It also allows them to tailor the view to how they work.

#### <span id="page-6-1"></span>**Menu Bar**

Route, work on, assign, and release items from the queue from the menu bar at the top of My Workplace.

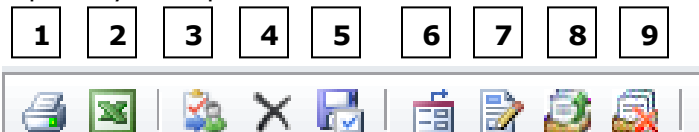

**Figure 8:** My Workplace Menu bar

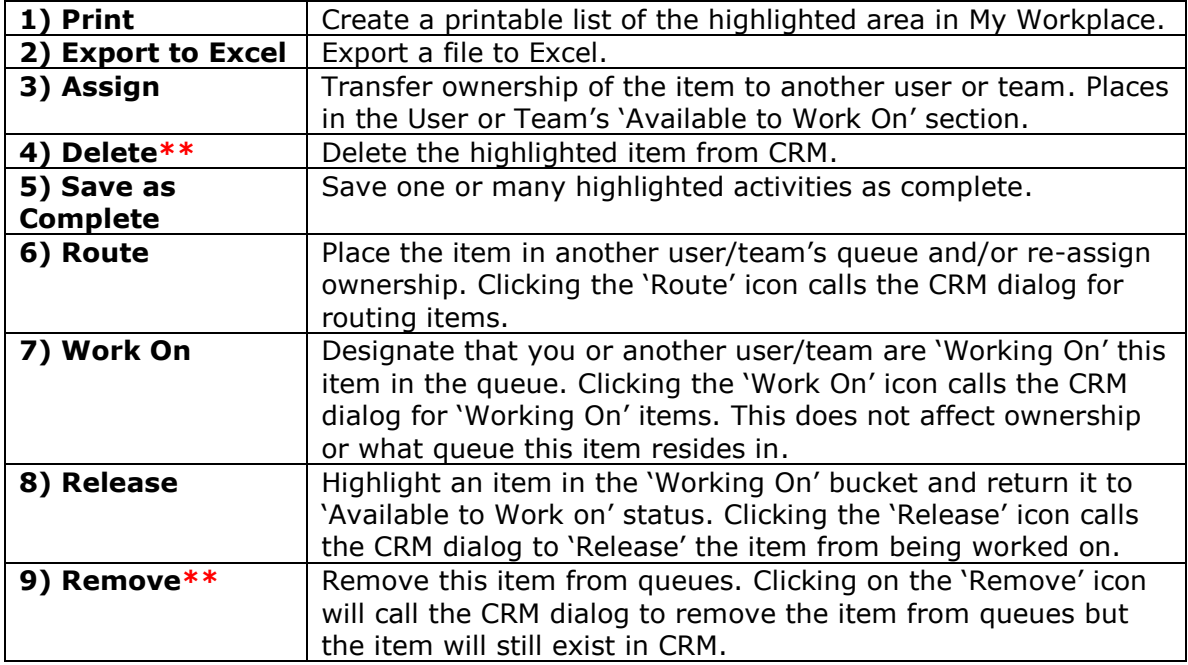

**Note:** My Workplace honors CRM security, in that a person that does not have permissions to an activity will be able to see the activity listed but will receive an accessed denied error when attempting to open it by double-clicking on the row.

\*\*If the Delete and Remove Icons appear to be incorrect in your environment, please apply the following [patch.](http://www.c360.com/Support/Home.aspx?OrgName=c360SolutionsInc&tabid=23a72820577a443aac45d2bbbe95e706&linkId=2bac9bd3dbc3464d86273ab33f0efbf4&Number=KBA-01446-LHSL2C&operation=KBDETAILS&subject=1)

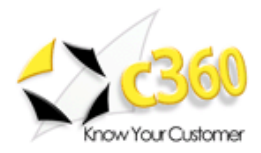

#### <span id="page-7-0"></span>**Categorization of Items in My Workplace**

There are four pieces of information that determine where they are categorized in My Workplace:

- **Worked By:** the person who is actually focused on this item and working on it. If blank, the item is in a queue, 'Available to Work On'
- **Queue:** the holding container that the activity or case has been routed to. This item stays constant, regardless of what user or team is working on the item
- **Owner:** In CRM 4.0 items were automatically placed in the owners queue. This is not the case in CRM 2011. However you can have the CRM administration change the settings for an entity so it automatically appears in the owner queue when created or assigned.

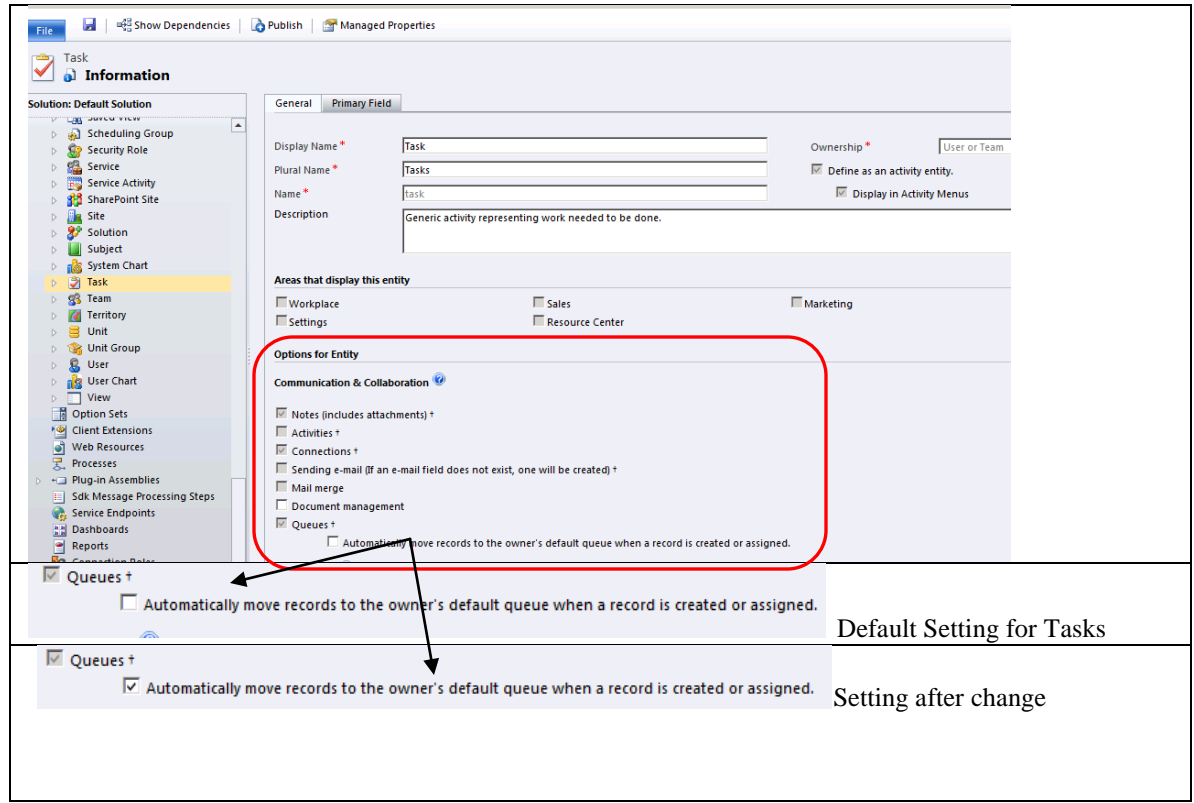

 **Queue Item Status:** Because items are no longer automatically assigned to owner's queues they are not automatically considered Queue Items. Without automatic assignment you have to assign an item to a queue manually to make it a Queue Item. If it's not a Queue Item My Workplace can't see it.

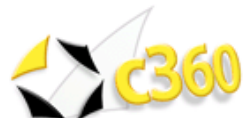

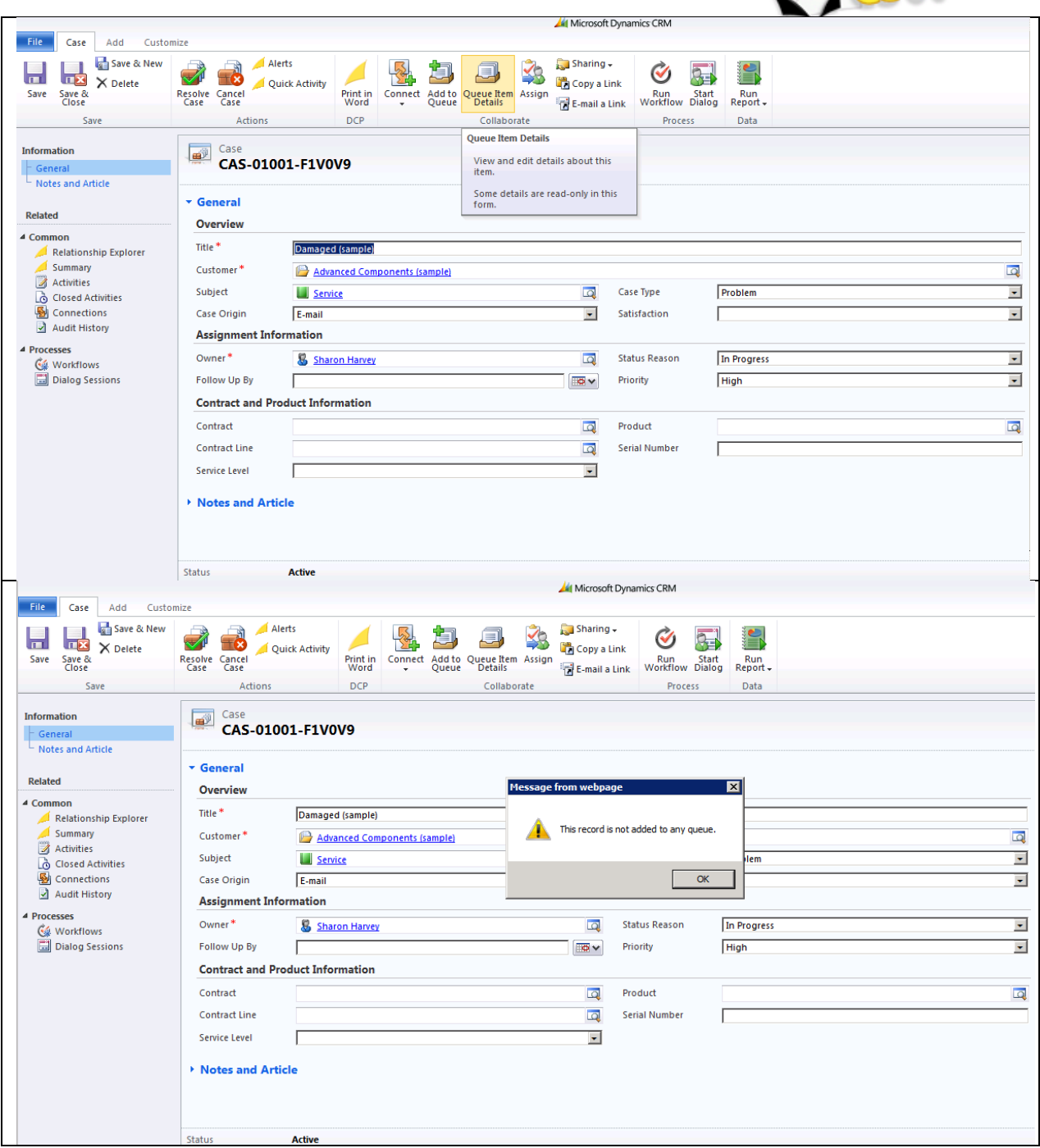

My Workplace handles Queue Items. The information being displayed by My Workplace can be verified in the Queue Item Detail record.

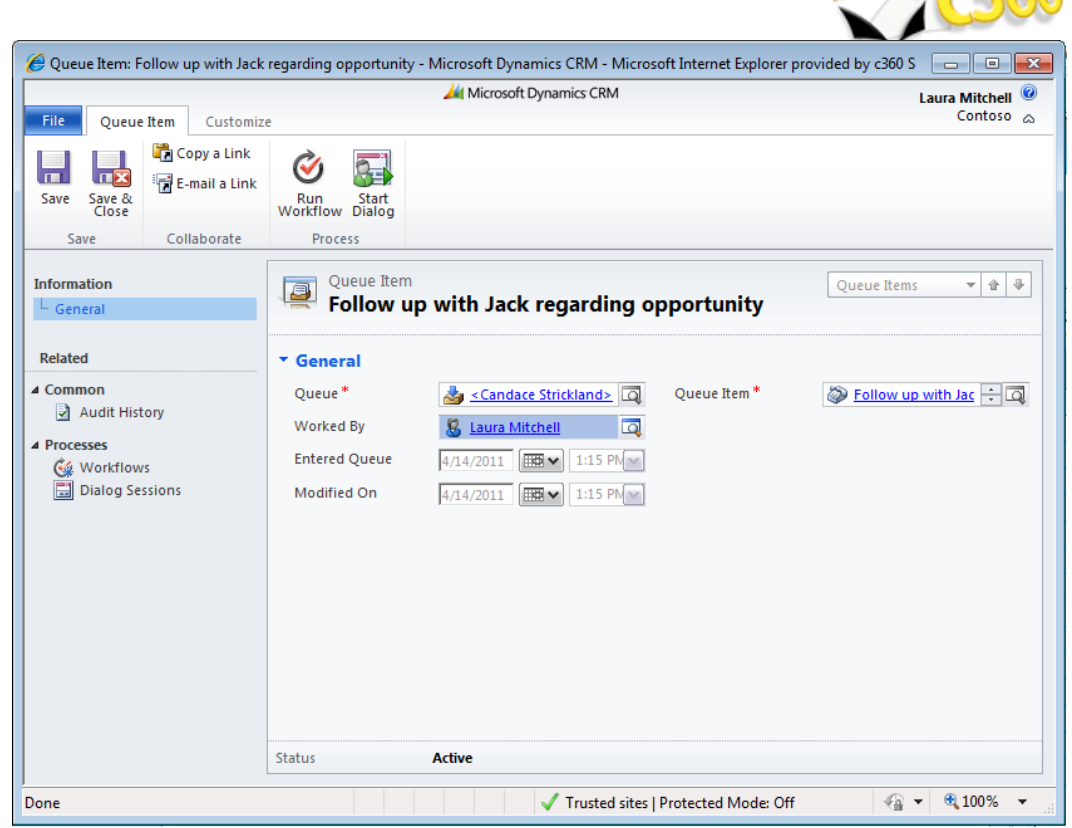

**Figure 6:** Queue item detail for an item in a queue

Note in the example above that the item is in Candace Strickland's queue but is being worked by Laura Mitchell.

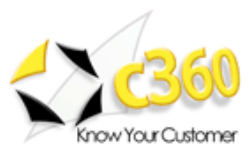

My Workplace checks the Queue Item Detail record and categorizes the items as follows:

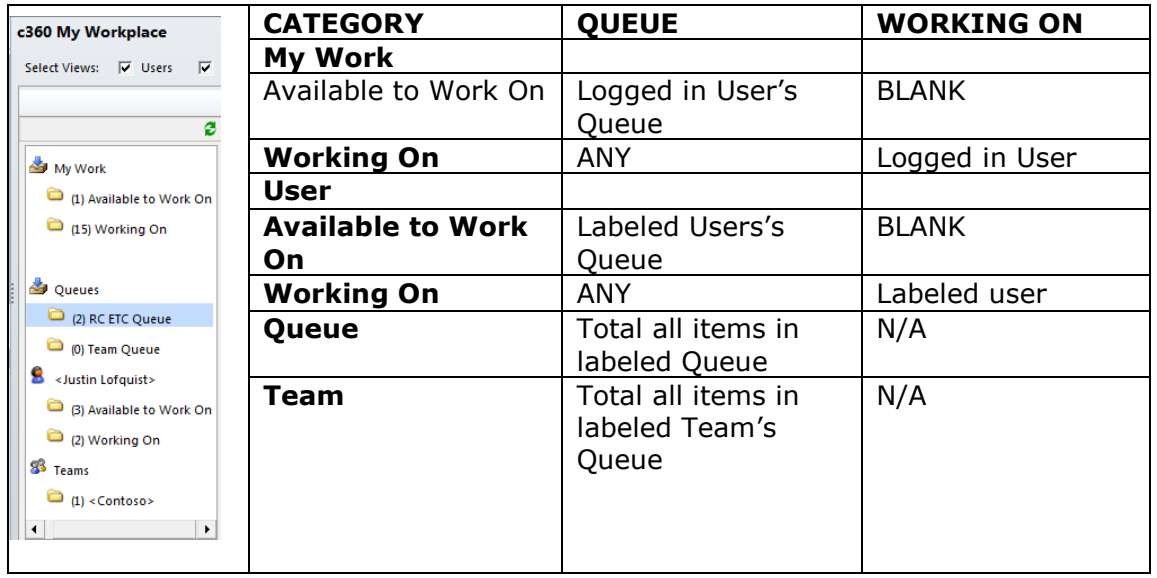

The categorization method in CRM allows for flexibility in handling different work processes.

#### *For example:*

- 1. 'Laura Mitchell' creates a task to mail collateral to a prospect. She then
- 2. Clicks **'Route'** to routes the task to the 'Marketing Distribution Team' queue. The task now appears in that team's queue
- 3. Jamie Hardwick sees the task in the 'Marketing Distribution Team' queue and decides to fulfill the task. He highlights the task and clicks **'Work On'.** The task now appears in his **'Working On'** category under **'My Work'** in My Workplace. His supervisor can see this under the **'User'** view as well
- 4. Once he has completed his portion of the task, he can:
	- a. Mark the task as complete, ending the process
	- b. Route it to another queue for mailing so it appears in their queue area
	- c. Give it to another user or team to 'Work On' so it appears in their **'Working On'** bucket

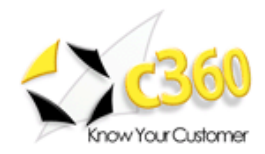

### <span id="page-11-0"></span>**Toggling Between User View and Queue View**

Regardless of your User Preferences, you can toggle different views on and off to more easily view the data you want to deal with.

|                                                           |                  | œ<br>$\overline{\phantom{a}}$<br>$\mathbb{R}$<br><b>PSI</b> | <b>User Preferences</b><br>More Actions - |                   |                         |
|-----------------------------------------------------------|------------------|-------------------------------------------------------------|-------------------------------------------|-------------------|-------------------------|
| ø                                                         |                  | Title $\triangle$                                           | Worked By $\triangle$                     | <b>Type</b>       | Owner                   |
|                                                           |                  | Email Opened: E-Marketing Campaign                          | <b>Laura Mitchell</b>                     | Task              |                         |
| My Work                                                   | D.               | Follow Up to E-Marketing Campaign                           | <b>Laura Mitchell</b>                     | <b>Phone Call</b> |                         |
| o<br>(1) Available to Work O                              | d                | Follow up with Jack regarding opportunity                   | Laura Mitchell                            | <b>Phone Call</b> |                         |
| ۰<br>(14) Working On                                      |                  | Left a followup message to Dave                             | <b>Laura Mitchell</b>                     | <b>Phone Call</b> |                         |
|                                                           | $F_{\odot}$      | Meeting with AM Hobbies Regarding Opport                    | Laura Mitchell                            | Appointment       | Contoso                 |
| Queues                                                    | $F_O$            | Monthly User Group Meeting                                  | <b>Laura Mitchell</b>                     | Appointment       | <b>Laura Mitchell</b>   |
|                                                           | G.               | Prepare Updated Quote for Jack's Hobby Shop                 | Laura Mitchell                            | Task              |                         |
| o<br>(2) RC ETC Queue                                     | $E_{\odot}$      | <b>Recurring Activity</b>                                   | Laura Mitchell                            | Appointment       | <b>Prajwal Badhe</b>    |
| o<br>(0) Team Queue<br>s<br><justin lofauist=""></justin> | $F_{\odot}$      | <b>Recurring Activity</b>                                   | <b>Laura Mitchell</b>                     | Appointment       | <b>Patrick Odonnell</b> |
|                                                           | $\overline{c_0}$ | <b>Recurring Activity</b>                                   | <b>Laura Mitchell</b>                     | Appointment       | <b>Patrick Odonnell</b> |
| (3) Available to Work O                                   | FO               | <b>Recurring Activity</b>                                   | Laura Mitchell                            | Appointment       | c360 Administrator      |
|                                                           | <b>FO</b>        | <b>Recurring Activity</b>                                   | <b>Laura Mitchell</b>                     | Appointment       | c360 Administrator      |
| o<br>(2) Working On                                       | E <sub>O</sub>   | <b>Recurring Conference Call</b>                            | Laura Mitchell                            | Appointment       | c360 Administrator      |
|                                                           | ⊠                | You have been unsubscribed CRM:0002001                      | Laura Mitchell                            | E-mail            |                         |

**Figure 8:** Toggling between User, Queue and Team Views

In the scenario above, User and Queues have been selected. Check the 'Teams' box to add the team queues to the left side of My Workplace.

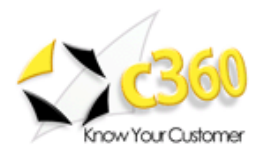

#### <span id="page-12-0"></span>**Printing Queue Items**

You can print all items in a queue by clicking the printer icon in the upper right-hand corner of the queue grid. This will display a web page with the items in a printable format, and will then launch your print dialog box.

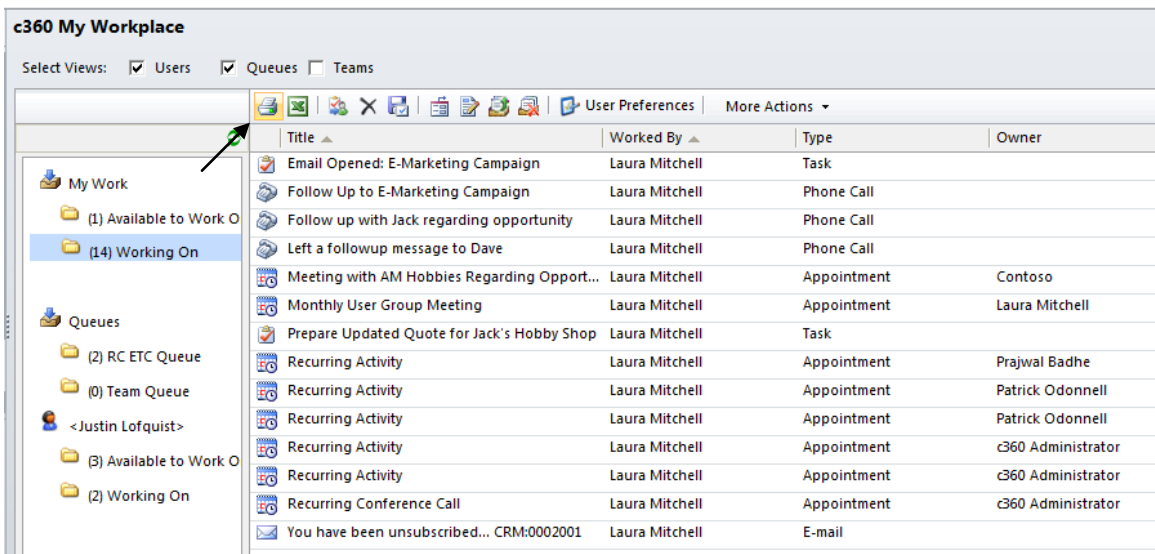

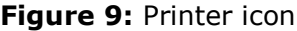

| Print Preview - Microsoft Internet Explorer provided by c360 Solutions |                |             |                    |  |  |  |
|------------------------------------------------------------------------|----------------|-------------|--------------------|--|--|--|
| Title                                                                  | Worked By      | Type        | Owner              |  |  |  |
| Email Opened: E-Marketing Campaign                                     | Laura Mitchell | Task        |                    |  |  |  |
| Follow Up to E-Marketing Campaign                                      | Laura Mitchell | Phone Call  |                    |  |  |  |
| Follow up with Jack regarding opportunity                              | Laura Mitchell | Phone Call  |                    |  |  |  |
| Left a followup message to Dave                                        | Laura Mitchell | Phone Call  |                    |  |  |  |
| Meeting with AM Hobbies Regarding Opportunity                          | Laura Mitchell | Appointment | Contoso            |  |  |  |
| Monthly User Group Meeting                                             | Laura Mitchell | Appointment | Laura Mitchell     |  |  |  |
| Prepare Updated Quote for Jack's Hobby Shop                            | Laura Mitchell | Task        |                    |  |  |  |
| <b>Recurring Activity</b>                                              | Laura Mitchell | Appointment | Prajwal Badhe      |  |  |  |
| <b>Recurring Activity</b>                                              | Laura Mitchell | Appointment | Patrick Odonnell   |  |  |  |
| <b>Recurring Activity</b>                                              | Laura Mitchell | Appointment | Patrick Odonnell   |  |  |  |
| <b>Recurring Activity</b>                                              | Laura Mitchell | Appointment | c360 Administrator |  |  |  |
| <b>Recurring Activity</b>                                              | Laura Mitchell | Appointment | c360 Administrator |  |  |  |
| Recurring Conference Call                                              | Laura Mitchell | Appointment | c360 Administrator |  |  |  |
| You have been unsubscribed CRM:0002001                                 | Laura Mitchell | E-mail      |                    |  |  |  |
|                                                                        |                |             |                    |  |  |  |
|                                                                        |                |             |                    |  |  |  |
|                                                                        |                |             |                    |  |  |  |
|                                                                        |                |             |                    |  |  |  |
|                                                                        |                |             |                    |  |  |  |
|                                                                        |                |             |                    |  |  |  |
| 0.100%<br>Trusted sites   Protected Mode: Off<br>Done                  |                |             |                    |  |  |  |

**Figure 10: Printable view of queue grid** 

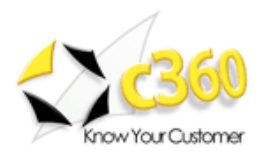

#### <span id="page-13-0"></span>**Exporting Queue Items to Excel**

You can also export queue items to Excel by clicking the Excel icon in the upper right-hand corner of the queue grid. You will be prompted to either open or save the Excel document.

| c360 My Workplace                                                        |                                                                                   |                                                 |                                             |                                           |                   |                         |  |  |
|--------------------------------------------------------------------------|-----------------------------------------------------------------------------------|-------------------------------------------------|---------------------------------------------|-------------------------------------------|-------------------|-------------------------|--|--|
| $\nabla$ Users<br>$\nabla$ Queues $\nabla$ Teams<br><b>Select Views:</b> |                                                                                   |                                                 |                                             |                                           |                   |                         |  |  |
|                                                                          |                                                                                   | G<br>E<br><b>SA</b>                             | <b>× 局 南 影 感 感</b><br>伜                     | <b>User Preferences</b><br>More Actions + |                   |                         |  |  |
|                                                                          | ø                                                                                 | Title $\triangle$                               |                                             | Worked By $\triangle$                     | <b>Type</b>       | Owner                   |  |  |
|                                                                          | My Work                                                                           | ₹                                               | Email Opened: E-Marketing Campaign          | <b>Laura Mitchell</b>                     | Task              |                         |  |  |
|                                                                          |                                                                                   | ಖ                                               | Follow Up to E-Marketing Campaign           | Laura Mitchell                            | <b>Phone Call</b> |                         |  |  |
|                                                                          | (1) Available to Work O                                                           | D                                               | Follow up with Jack regarding opportunity   | <b>Laura Mitchell</b>                     | Phone Call        |                         |  |  |
|                                                                          | (14) Working On                                                                   | ð<br>Left a followup message to Dave            |                                             | Laura Mitchell                            | <b>Phone Call</b> |                         |  |  |
|                                                                          |                                                                                   | FO                                              | Meeting with AM Hobbies Regarding Opport    | Laura Mitchell                            | Appointment       | Contoso                 |  |  |
|                                                                          | $\mathbf{v}_\mathrm{c}$<br>Queues<br>(2) RC ETC Queue                             | FO<br>Monthly User Group Meeting                |                                             | Laura Mitchell                            | Appointment       | Laura Mitchell          |  |  |
|                                                                          |                                                                                   | Ż                                               | Prepare Updated Quote for Jack's Hobby Shop | <b>Laura Mitchell</b>                     | Task              |                         |  |  |
|                                                                          |                                                                                   | <b>FO</b><br><b>Recurring Activity</b>          |                                             | Laura Mitchell                            | Appointment       | Prajwal Badhe           |  |  |
|                                                                          | (0) Team Queue                                                                    | $\overline{10}$<br><b>Recurring Activity</b>    |                                             | Laura Mitchell                            | Appointment       | <b>Patrick Odonnell</b> |  |  |
|                                                                          | g<br><justin lofquist=""><br/>(3) Available to Work O<br/>(2) Working On</justin> | FO<br><b>Recurring Activity</b>                 |                                             | Laura Mitchell                            | Appointment       | <b>Patrick Odonnell</b> |  |  |
|                                                                          |                                                                                   | FO<br><b>Recurring Activity</b>                 |                                             | Laura Mitchell                            | Appointment       | c360 Administrator      |  |  |
|                                                                          |                                                                                   | FO<br><b>Recurring Activity</b>                 |                                             | Laura Mitchell                            | Appointment       | c360 Administrator      |  |  |
|                                                                          |                                                                                   | $F_{\odot}$<br><b>Recurring Conference Call</b> |                                             | <b>Laura Mitchell</b>                     | Appointment       | c360 Administrator      |  |  |
|                                                                          |                                                                                   | $\searrow$                                      | You have been unsubscribed CRM:0002001      | <b>Laura Mitchell</b>                     | E-mail            |                         |  |  |

**Figure 11:** Excel icon

#### <span id="page-13-1"></span>**Shared Column Names**

Three columns in My Workplace are shared across all entities:

- Title
- Workedy By
- Type

All other entity attributes selected will create a new column in My Workplace. If the information does not apply to that attribute, the column will be blank for that item.